#### LPIC-1 101-400 – Lesson 18

## **104.2** Maintain the integrity of filesystems

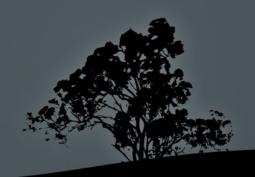

### Possible Problems with Filesystems

- A filesystem can fill up and create malfunctions on the system or the applications
- Corrupted filesystem after an abrupt poweroff, restart or crash
- Exhaustion of inodes and thus unable to create new files, directories etc

**Note**: inodes are structures in a Unix or Linux filesystem than keep the metadata for files or directories. Their number is predefined for standard Linux filesystem and can be exhausted if you create small or empty files

#### Total size of files/directories with 'du'

- The **du** works recursively to find the total size of the selected files/directories
- # du /etc # show the size of /etc and its contents in 1kB blocks
- # du -h /etc # show the size of /etc and its contents in human readable form
- # du -ch /etc /boot # show the size of /etc and /boot, and the total sum of their sizes
- # du -sh /etc /boot # summary view of the size of /etc and /boot directories

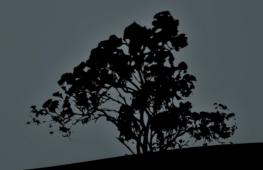

#### Total size of files/directories with 'du'

- -a # show files as well as directories
- -h # human readable form
- -c # show the sum of the selected files/directories
- -s # show the size of the selected files/directories only
- -S # calculate only the size of a directory excluding the subdirectories
- --max-depth=2 # show the results of up to 2 subdirectories only
- --x, --one--file-system # calculate files within a filesystem only

## Show total filesystem usage with `df`

- The **df** command reports the total usage of the mounted filesystems
- # df # show filesystem usage in 1kB blocks
- # df -h # show filesystem usage in human readable form
- # df -h / # show filesystem usage of the root filesystem only
- # df -h /etc # filesystem usage of the root filesystem only (provided that /etc is under the root filesystem)
- # df -i # show inode usage for each filesystem

## Show total filesystem usage with `df`

- -h # human readable form
- i # show inode usage instead of size
- -a # show virtual filesystems
- -1 # show only local filesystem (exclude network filesystems)
- -T # show type of filesystem

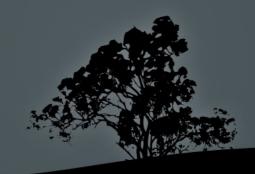

- The fsck command checks the filesystems for errors and corrects them. A condition, however is that the filesystem is not mounted or else the problems will multiply instead of been fixed
- fsck is a generic program that in fact calls
   fsck.<fstype> or e2fsck to do the actual work

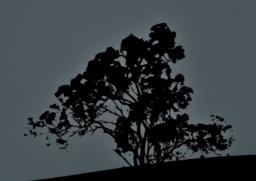

```
# fsck /dev/sda1 # don't forget to unmount
/dev/sda1!

fsck 1.40.8 (13-Mar-2008)
e2fsck 1.40.8 (13-Mar-2008)
/dev/sda1 is mounted.
```

WARNING!!! Running e2fsck on a mounted filesystem may cause
SEVERE filesystem damage.

Do you really want to continue (y/n)? no # of course not! check aborted.

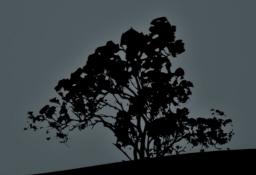

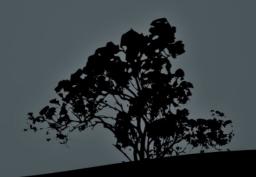

- -A # run fsck in all filesystems
  defined in /etc/fstab
- -N # simulate a filesystem check and shoe results without actually making any changes
- t <fstype> # set type of filesystem

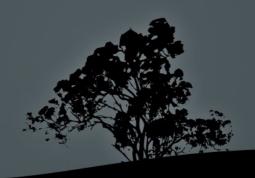

#### **Options for e2fsck:**

- -f # force run e2fsck on a clean system
- -c # check for corrupted blocks
- -b <superblock> # define an alternative superblock
- - p # automatic repair without prompts
- -y # answer "Yes" in all prompts
- v # verbose output

# Interactive filesystem repair with `debugfs`

- The debugfs command provides interactive control and repair of ext2, ext3 or ext4 filesystems. For advanced users only!
- # debugfs /dev/sda1 #
  interactively repair sda1
  debugfs 1.40.8 (13-Mar-2008)
  debugfs: help
  debugfs: quit

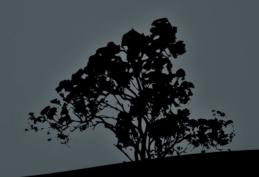

# Show filesystem information with `dumpe2fs`

- The dumpe2fs command shows detailed information about ext2, ext3 or ext4 filesystems
- # dumpe2fs /dev/sda1 | less # show information about sda1.
- # dumpe2fs -h /dev/sda1 | less #
  show information about sda1
  excluding group descriptors

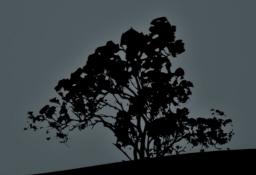

### Change filesystem parameters with tunefs`

- The tune2fs command shows and modifies filesystem parameters for ext2, ext3 or ext4. Use only on unmounted filesystems!
- # tune2fs -c 360 /dev/sda1 # set filesystem checks every 360 mounts
- # tune2fs -i 6m /dev/sda1 # set filesystem checks every 6 months

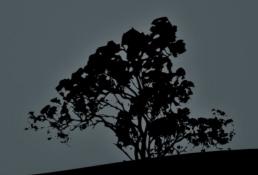

### Change filesystem parameters with `tunefs`

- -1 # show all adjustable parameters
- -c <number> # set number of mounts which will trigger an e2fsck check. If the value is 0 this function is disabled
- -i <number> # set time after which an e2fsck check is triggered. The default value is in days (d) unless followed by w (weeks) or m (months). If the value is 0 this function is disabled
- j # add ext3 journal in the system (convert ext2 to ext3)
- -L # set filesystem label
- -U # set filesystem UUID
- m 10 # set 10% of the filesystem space as reserved for toot. The default value is 5%

## Xfs tools

- # xfs\_metadump /dev/sda5 metadata.xfs #
  save xfs filesystem metadata for sda5
  to metadata.xfs. Use only on unmounted
  systems!
- # xfs\_info /dev/sda5 # show information for the sda5 filesystem
- # xfs\_admin -L user-data /dev/sda5 #
   similar to tune2fs. With the -L option
   we set the label for the sda5
   filesystem to user-data. Use only on
   unmounted systems!

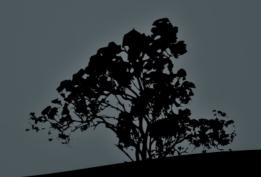

#### License

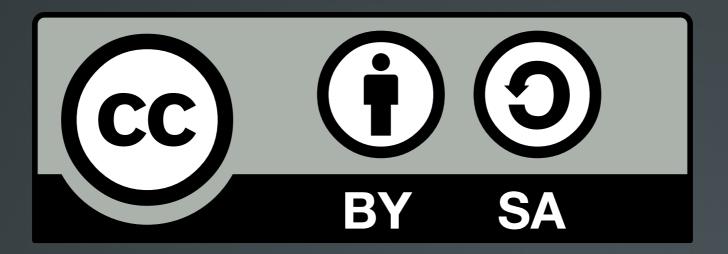

The work titled "LPIC-1 101-400 – Lesson 18" by Theodotos Andreou is distributed with the Creative Commons Attribution ShareAlike 4.0 International License.

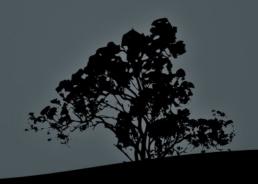